Автор: Фотоприем

Настройка Вашего монитора для точной цветопередачи при печати изображений на цифровой минифотолаборатории KonicaMinolta R2 с использованием светочувствительной фотобумаги Fujifilm Fujicolor CrystalArchive Papier.

*Цветовое пространство минифотолаборатории - sRGB. Разрешение печати - 400dpi. Мак симальный размер изображения - 254х491 мм.*

1. Подготовка файлов:

Для печати подготовьте файлы формата JPG, TIF, PSD в цветовом пространстве RGB с профилем sRGB.

*Файлы CMYK не печатаем!*

2. Откалибруйте Ваш монитор с использованием калибратора, например i1 Display Pro или аналогичного.

*Мы осуществляем калибровку монитора с выездом к заказчику по г.Воронежу, для справок звоните (473) 228-74-80 .*

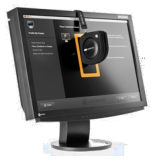

*Если Ваш монитор поддерживает режим sRGB, включите его в панели настроек*

## **Цветокоррекция**

Автор: Фотоприем 15.03.2018 14:24 - Обновлено 24.04.2018 19:52

*монитора. Используйте монитор с качественной с матрицей: IPS, PVA и др. Монитор с дешевой матрицей TN не сможет правильно отображать цвета.*

3. Скачайте цветовой профиль нашей минифотолаборатории и скопируйте его в папку c: WindowsSystem32spooldriverscolor

{phocadownload view=file|id=12|text=Скачать цветовой профиль|target=b}

*Данный профиль предназначен только для просмотра на Вашем мониторе. Всегда сохраняйте профиль Ваших файлов для печати на минилабе - sRGB.*

4. Скачайте тестовый файл и откройте его в Ваше графической программе, например, Adobe Photoshop.

{phocadownload view=file|id=11|text=Скачать тестовый файл|target=b}

5. Установите следующие настройки отображения цвета в Adobe Photoshop:

*Меню Просмотр - Варианты цветопробы - Заказной*

## **Цветокоррекция**

Автор: Фотоприем

15.03.2018 14:24 - Обновлено 24.04.2018 19:52

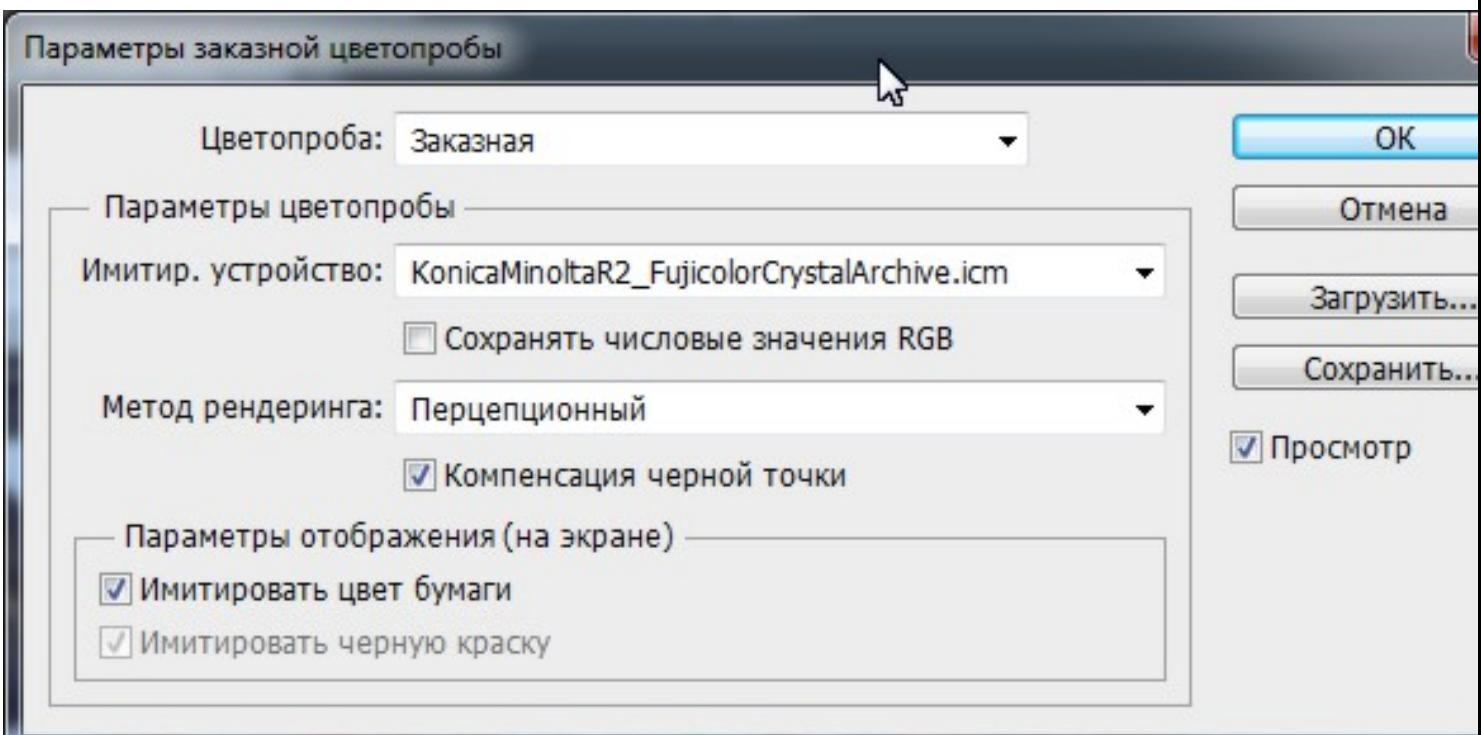

*Включите режим Просмотр - Цветопроба*

## **Цветокоррекция**

## Автор: Фотоприем

15.03.2018 14:24 - Обновлено 24.04.2018 19:52

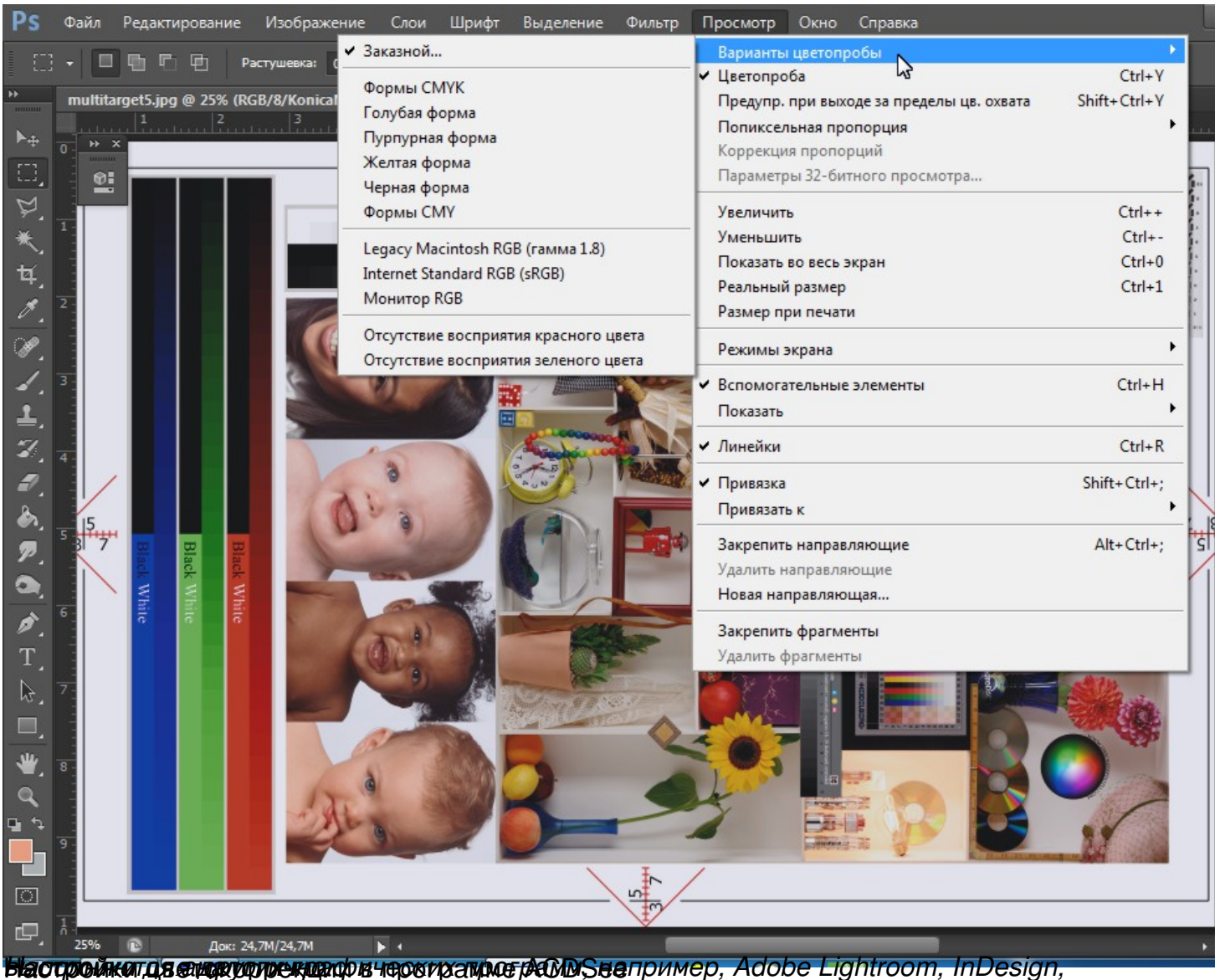

Автор: Фотоприем

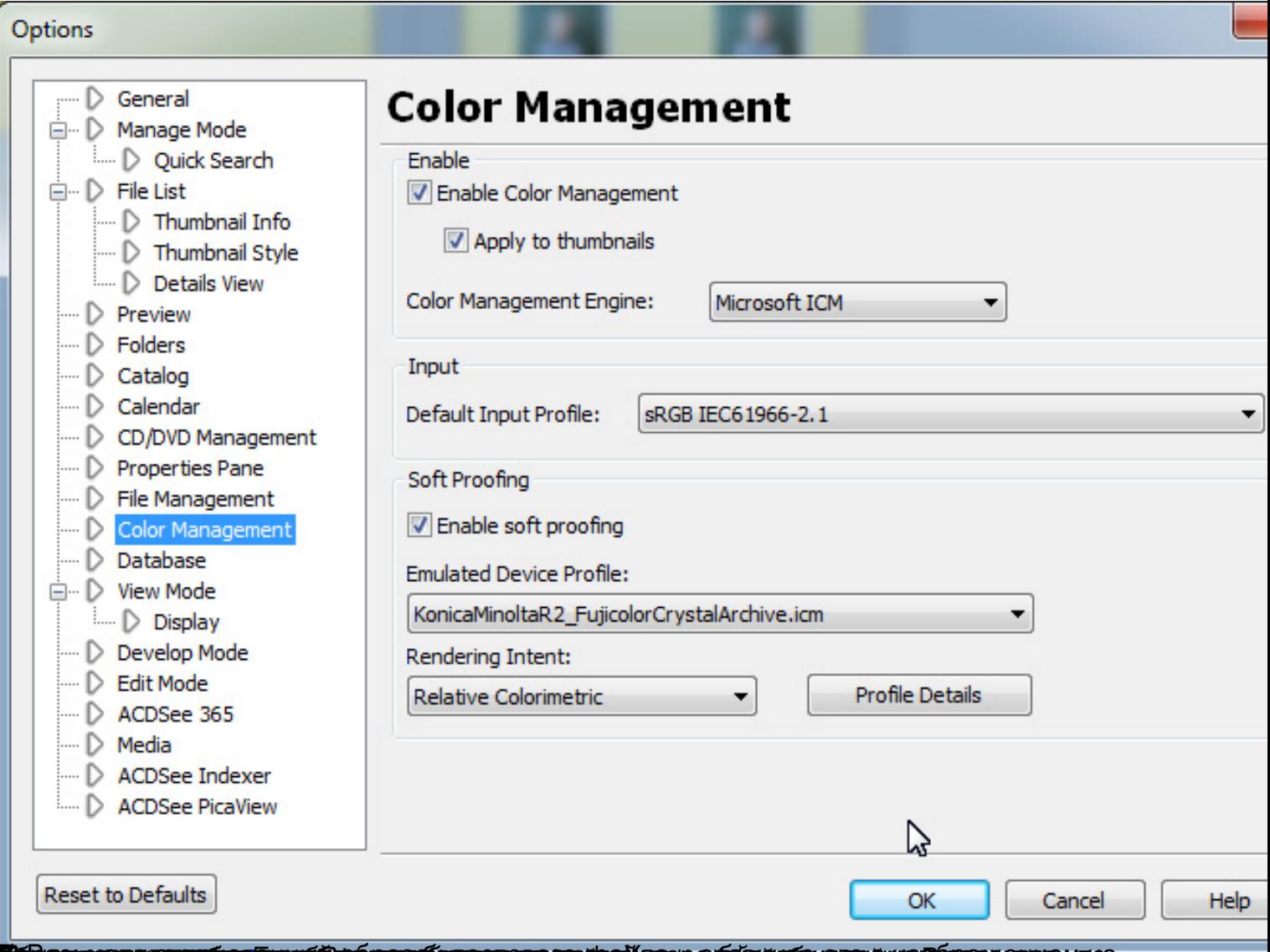

**NELELŐJAGT TAGÁG NŐLEMÁDE BEGYEDELEK PENKEZŐLEK NELELÉGKELEK ELELÉGKELEK SERE**K NELELÉGKELEK A TERLETEK KAZULA